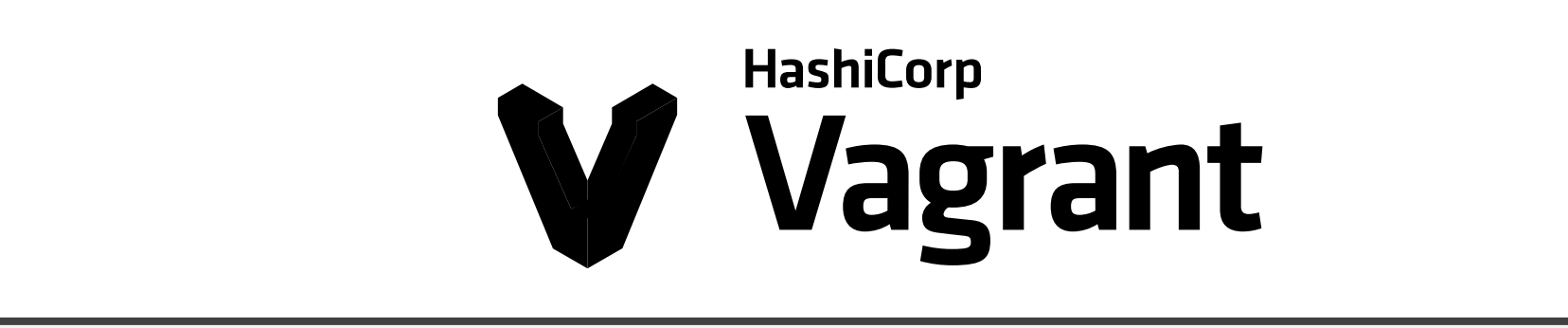

Eric Berger, Luise Riedel, Maximilian Fornacon, Dominik Tilgner

Betriebliche Informationssysteme

11.01.2021

# INHALT

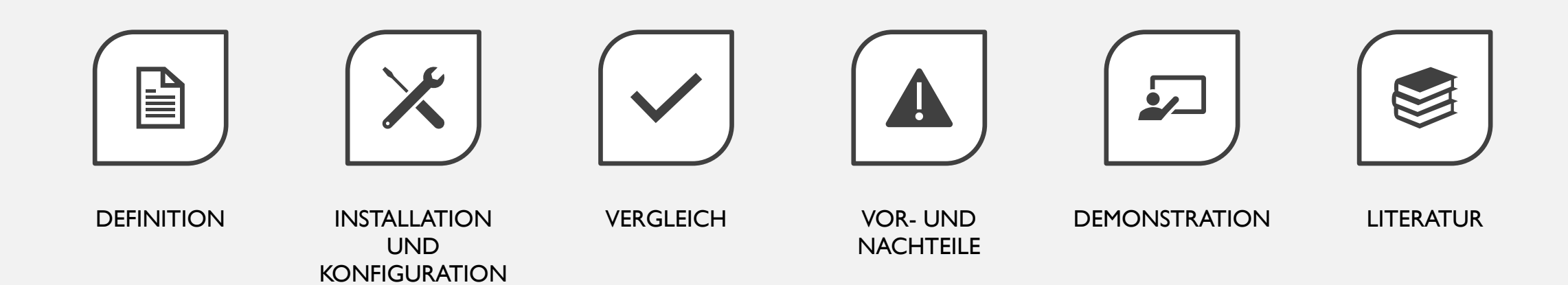

## DEFINITION

- Erstellen und Verwalten von virtuellen Maschinen
- Entwickelt von Mitchell Hashimoto und John Bender
- Setzen des Fokus auf Automatisierung
- Einsetzen von Boxen als Vorlagen für virtuelle Maschinen
- Zusammenarbeit mit Virtualisierungssoftware (VirtualBox, VMware) gewährleistet
- Einsetzen von Ruby als Programmiersprache

#### INSTALLATION UND KONFIGURATION - INSTALLATION -

- Für Windows 10, Mac OS X, Linux, Debian und CentOS
- Jeweils als Binär-Datei
- Nicht aus den Paketquellen
- Ablauf in 2 Schritten:
	- Installation von VirtualBox oder einem anderen Hypervisor
	- Installation von Vagrant
- Autovervollständigung für Bash bzw. Zsh
	- \$ vagrant autocomplete --bash --zsh

#### INSTALLATION UND KONFIGURATION - KONFIGURATION -

- Über "Vagrantfile"
- BoxKonfig  $\rightarrow$  UserKonfig  $\rightarrow$  Vagrantfile  $\rightarrow$  Multi-VM  $\rightarrow$  Provider
- Überschreibend
- Ruby
- V1 und V2 kombinierbar

```
ENV['VAGRANT ENV"] = "Gitlab.local"\overline{2}Vagrant. require version ">= 2.2.0"3
 \boldsymbol{\varLambda}5 V Vagrant.configure("2") do |config|
     # config.vm.box_version = ">= 20201126.0.0"
 6
      config.vm.box = "hashicorp/bionic64"\tauconfig.vm.guest = :linux8
      config.vm.boot timeout = 6009
      config.vm.network:forwarded_port, guest: 80, host: 4080
10
      config.vm.network: forwarded port, guest: 443, host: 4443
11
12
     # config.vm.synced_folder ".", "/vagrant_mount"
      config.vm.provision :shell, path: "bootstrap.sh"
13
14 \sqrt{ }config.vm.provider "virtualbox" do |sys|
15
        sys. \mbox{memory} = 614416
        sys.cpus = 817
        sys.name = "Vagramt-Gitlab-CE"18
      end
19
    end
20<sup>o</sup>Vagrant.configure("1") do config
21
        # v1 config ...
2223 end
```
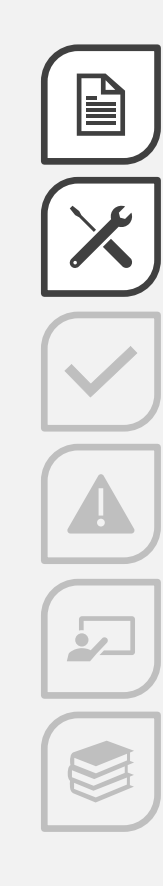

#### **INSTALLATION UND KONFIGURATION** - KVM STATT VIRTUALBOX -

- \$ sudo apt install vagrant-libvirt
- \$ vagrant plugin install vagrant-libvirt
- \$ vagrant plugin install vagrant-mutate
- \$ Vagrant up -provider libvirt
- \$ export VAGRANT DEFAULT\_PROVIDER=libvirt

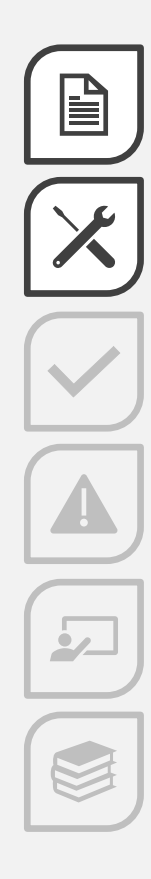

#### VERGLEICH MIT ANDEREN SOFTWARELÖSUNGEN

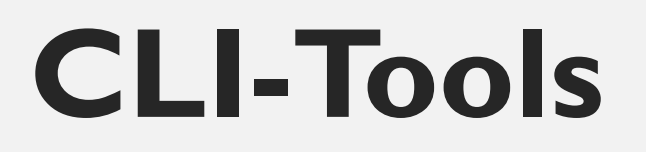

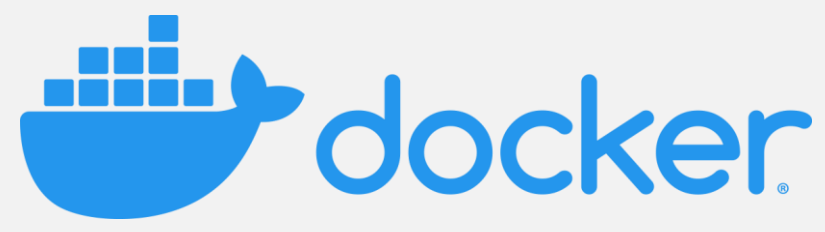

https://www.swnetwork.de/software/docker/

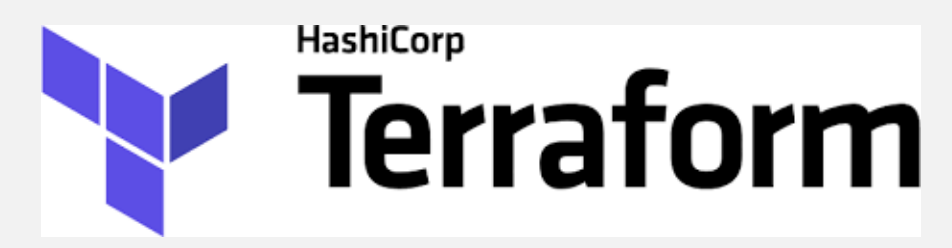

https://www.terraform.io/docs/providers/index.html https://kubernetes.io/de/

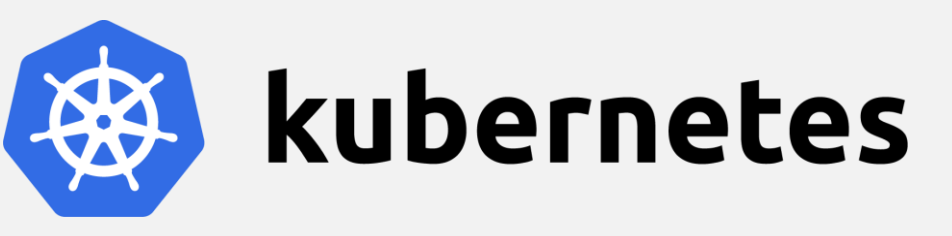

## VOR- UND NACHTEILE

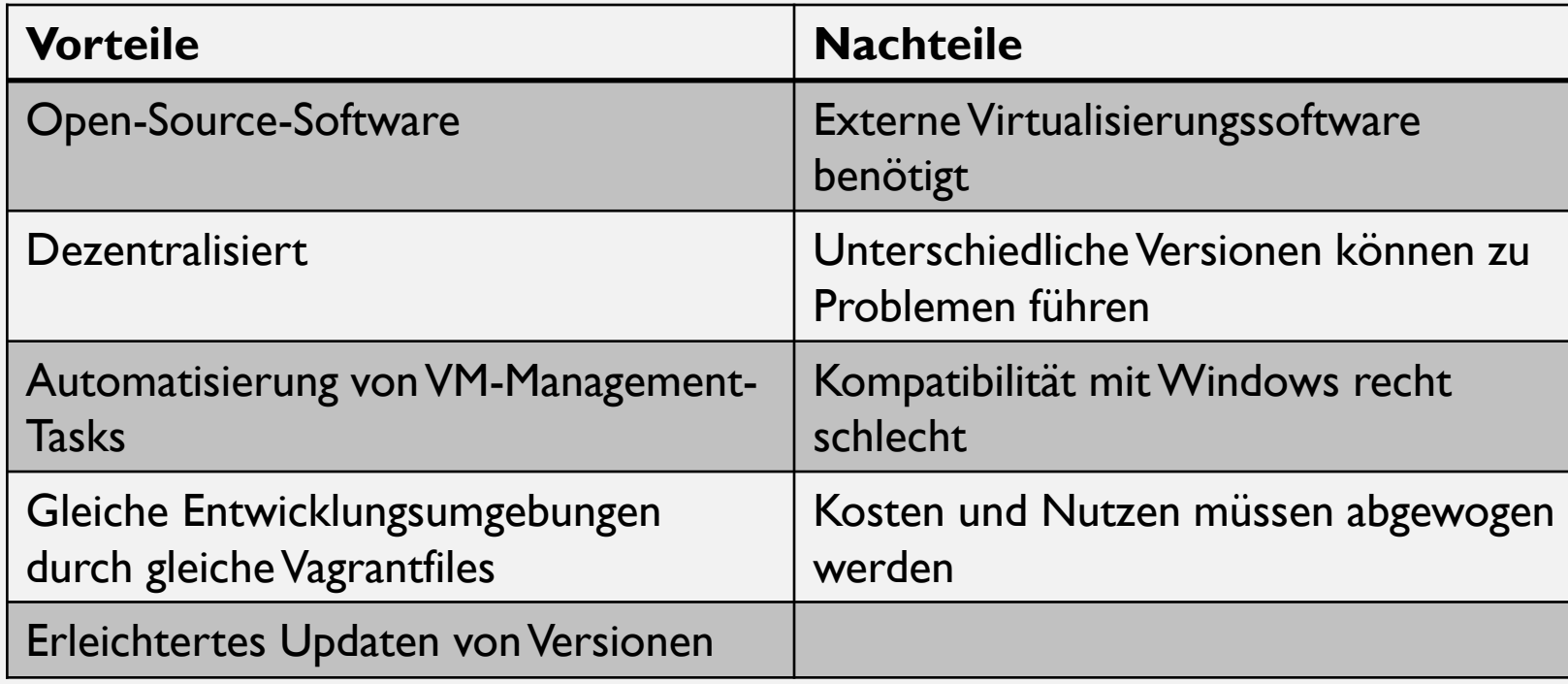

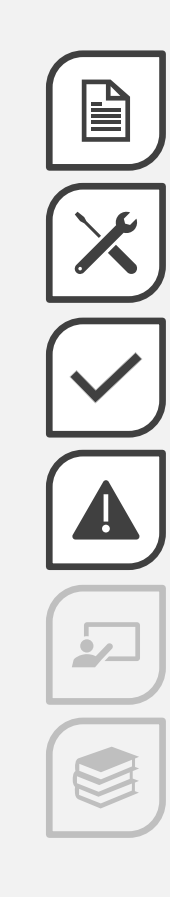

# DEMONSTRATION

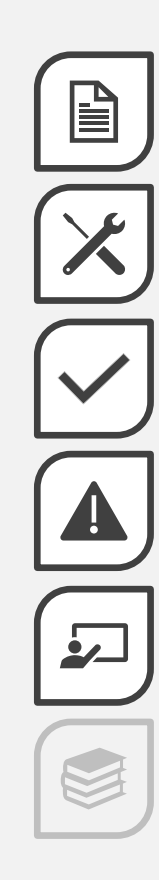

# LITERATUR

- https://www.vagrantup.com/img/logo-hashicorp.svg (05.01.2021)
- https://www.ruby-lang.org/de/about/ (05.01.2021)
- https://www.vagrantup.com/docs (05.01.2021)
- https://ostechnix.com/how-to-use-vagrant-with-libvirt-kvm-provider/ (09.01.2021)
- https://linuxize.com/post/how-to-install-vagrant-on-ubuntu-20-04/ (09.01.2021)
- https://www.vagrantup.com/intro/vs (08.01.2021)

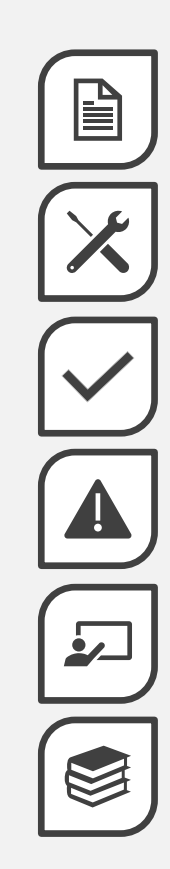